## 1. 開啟 IE 瀏覽器,清除 cache:

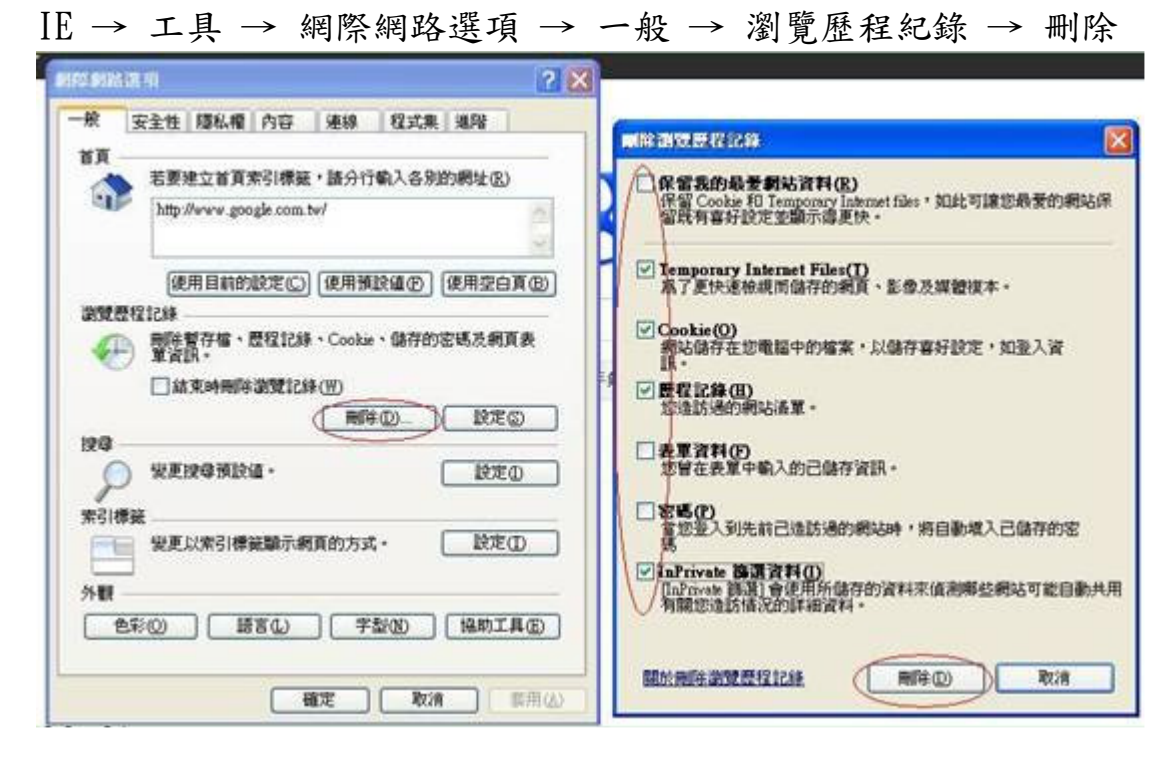

## 2. 按「相容性檢視」

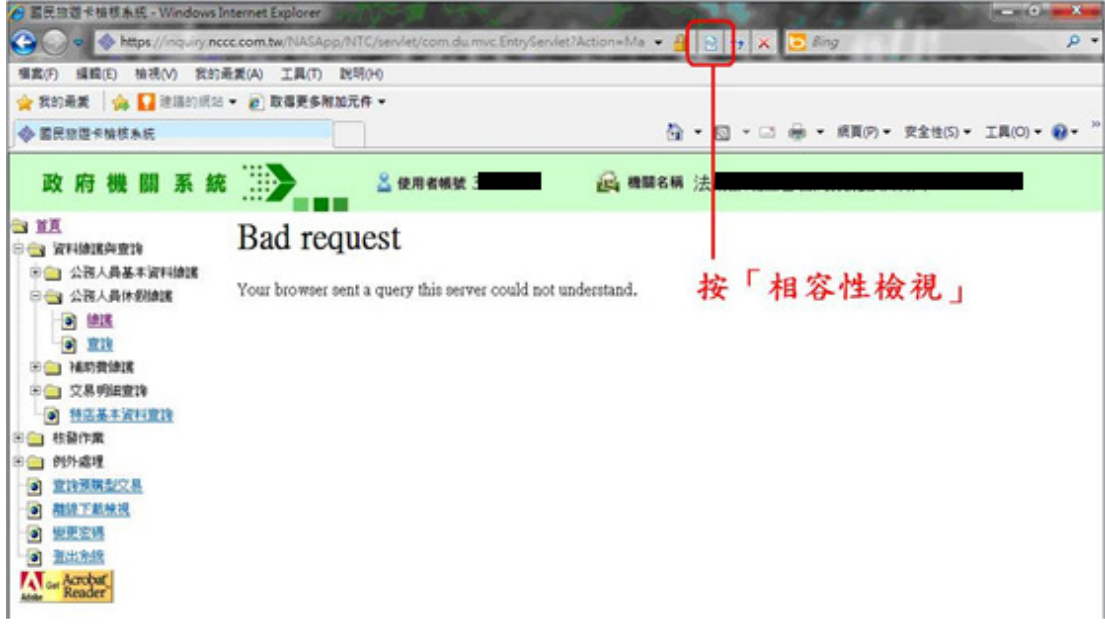

3. 若網址列右邊無「相容性檢視」圖示,請再依下列步驟操作:

IE → 工具 → 相容性檢視設定 → 勾選「在相容性檢視下顯示所有網站」

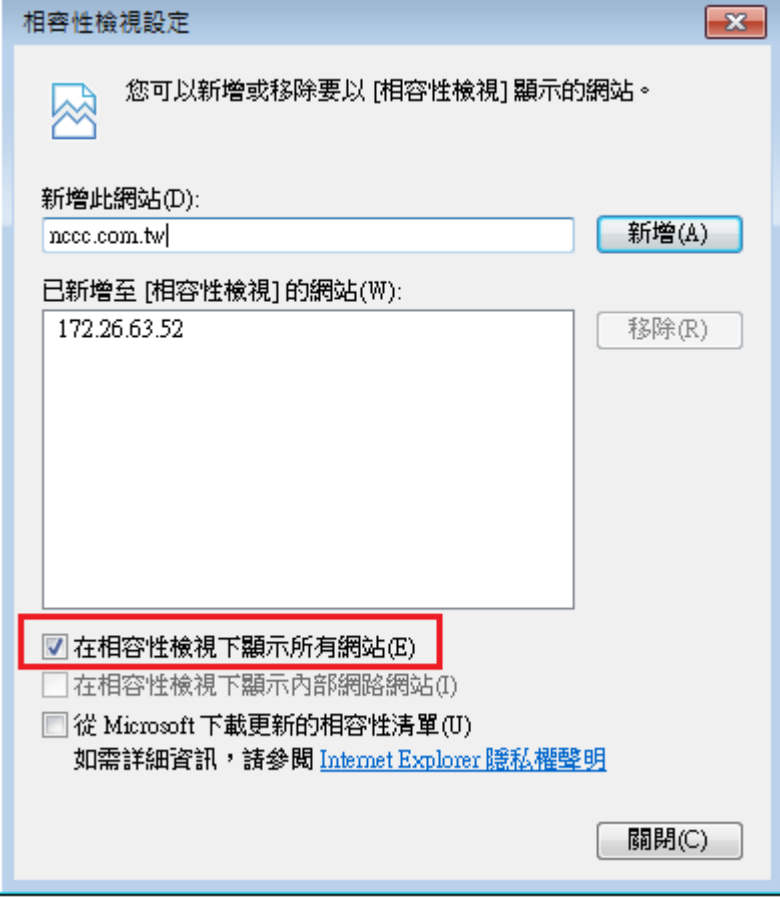